# ASA IPsec VTI-verbinding configureren Web Services  $\overline{\phantom{a}}$

# Inhoud

Inleiding AWS configureren De ASA configureren Verifiëren en optimaliseren

# Inleiding

Dit document beschrijft hoe u een adaptieve security applicatie (ASA) kunt configureren en IPsec Virtual Tunnel Interface (VTI) verbinding. In ASA 9.7.1 is IPsec VTI geïntroduceerd. Het is beperkt tot sVTI IPv4 via IPv4 door IKEv1 in deze release te gebruiken. Dit is een voorbeeldconfiguratie voor de ASA om verbinding te maken met Amazon Web Services (AWS).

Opmerking: Momenteel wordt VTI alleen ondersteund in single-context, routed mode.

# AWS configureren

## Stap 1.

Meld u aan bij de AWS-console en navigeer naar het VPC-paneel.

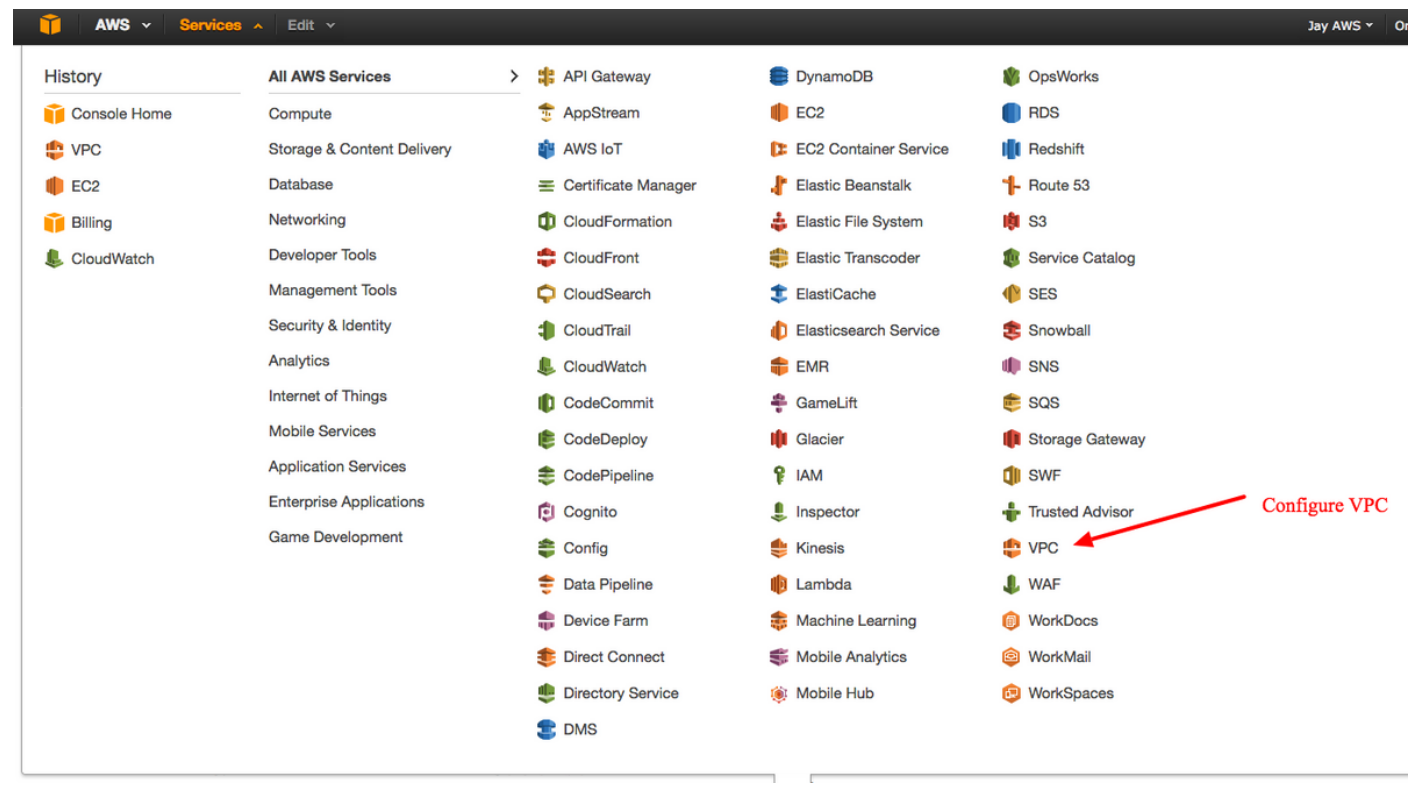

## Stap 2.

Bevestig dat er al een Virtual Private Cloud (VPC) is gemaakt. Standaard wordt een VPC met 172.31.0.0/16 gemaakt. Hier worden virtuele machines (VM's) aangesloten.

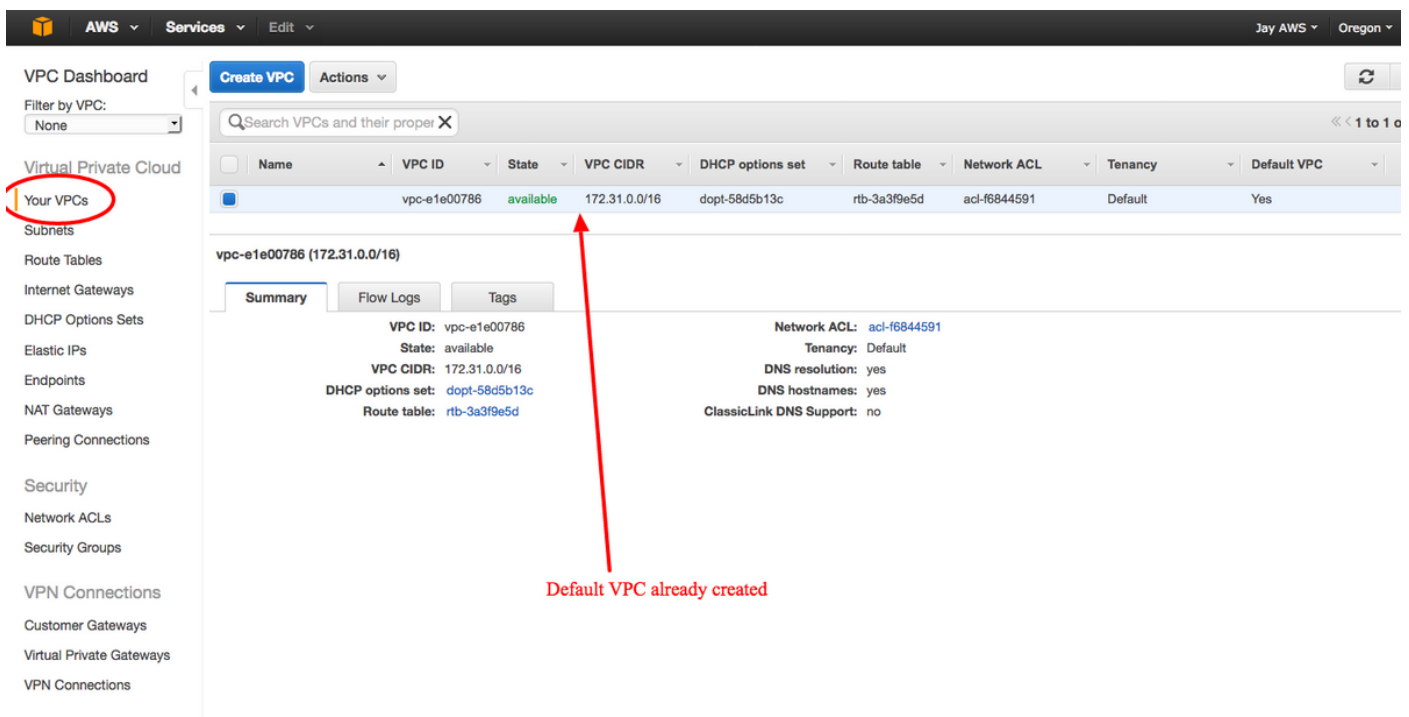

## Stap 3.

Maak een "klantgateway". Dit is een eindpunt dat de ASA representeert.

## Veld Waarde

Naam Dit is gewoon een menselijke leesbare naam om de ASA te herkennen.

- Routing Dynamisch Dit betekent dat Border Gateway Protocol (BGP) wordt gebruikt voor het uitwissele van routinginformatie.
- IP-adres Dit is het openbare IP-adres van de externe interface van de ASA.
- BGP Het AS-nummer (Autonomous System) van het BGP-proces dan dat van de ASA. Gebruik 65000
- ASN tenzij uw organisatie een openbaar AS-nummer heeft.

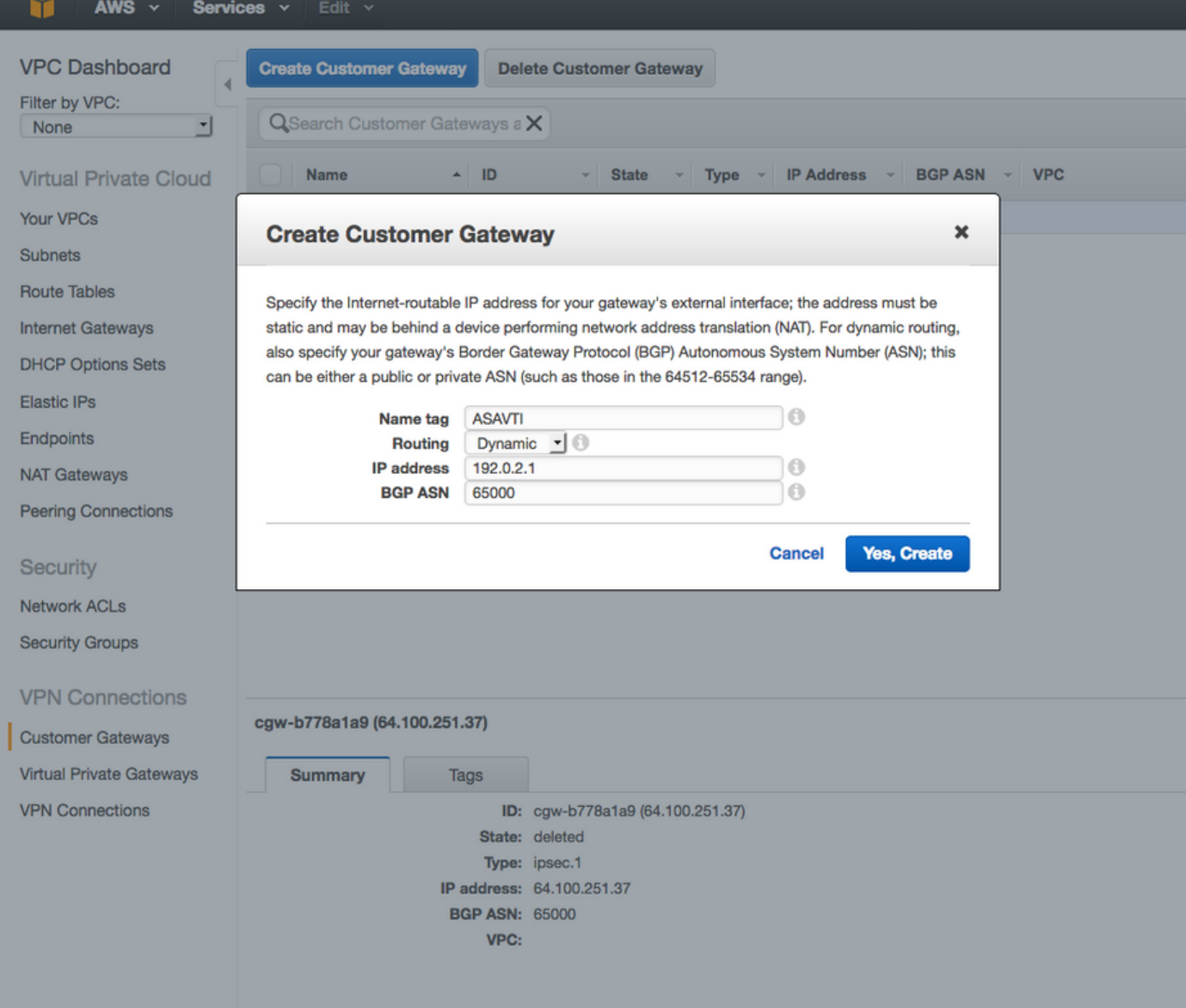

# Stap 4.

Maak een Virtual Private Gateway (VPG). Dit is een gesimuleerde router die met AWS wordt ontvangen die de IPsec-tunnel beëindigt.

## Veld Waarde

Naam Een menselijke leesbare naam om de VPG te herkennen.

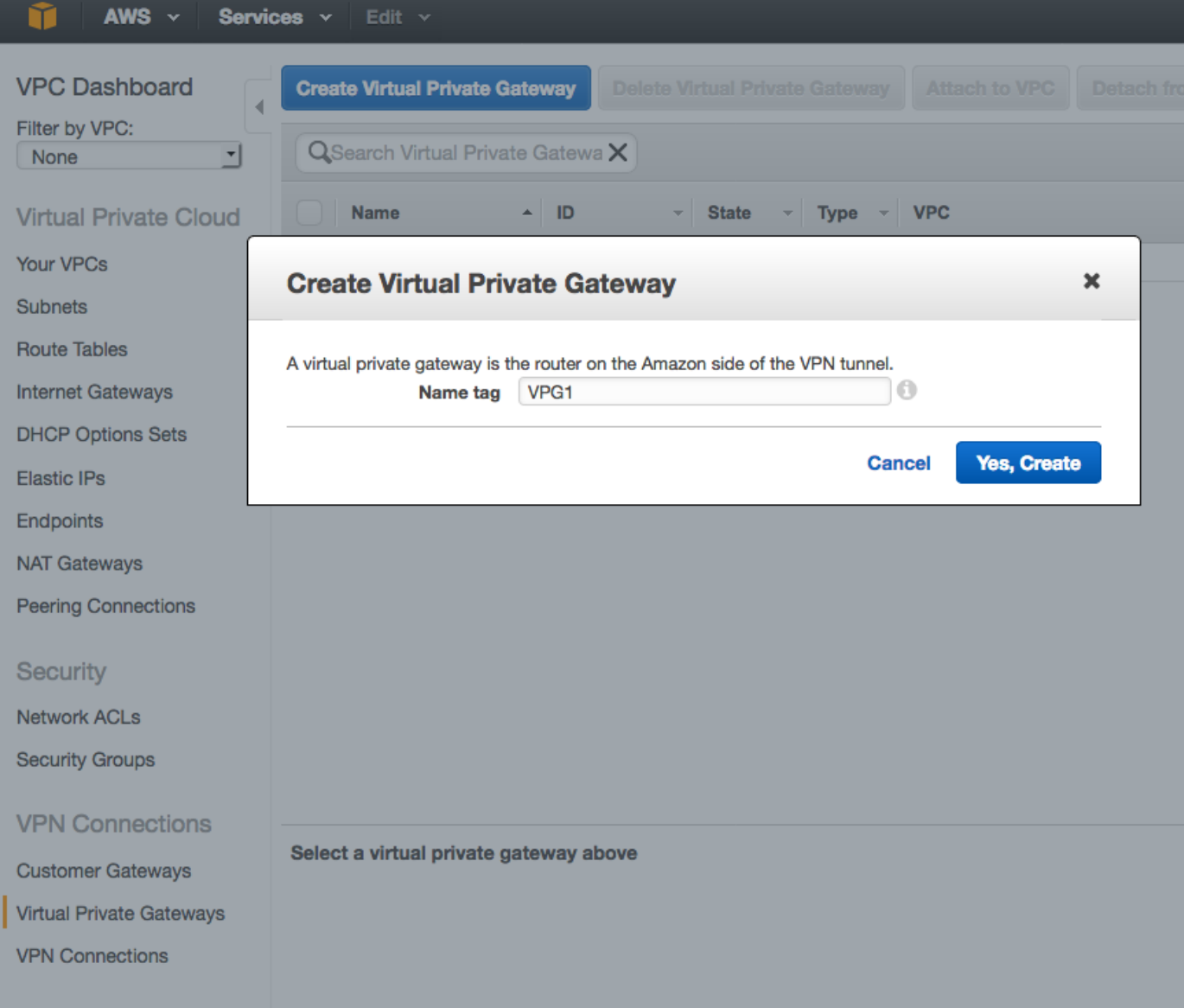

## Stap 5.

Sluit de VPG aan op de VPC.

Kies de Virtual Private Gateway, klik op Attach to VPC, kies de VPC in de vervolgkeuzelijst VPC en klik op Yes, Attach.

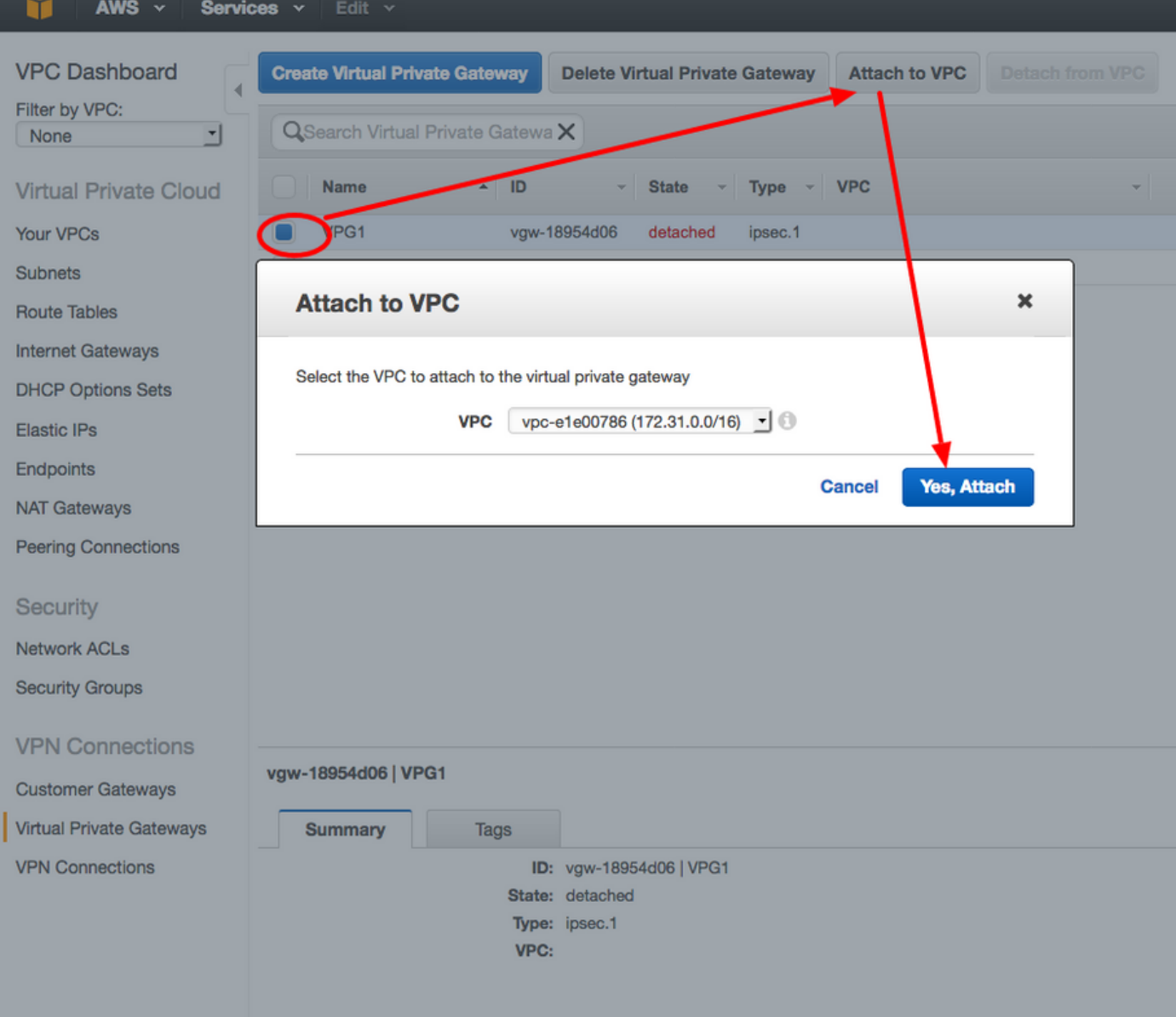

# Stap 6.

Een VPN-verbinding maken

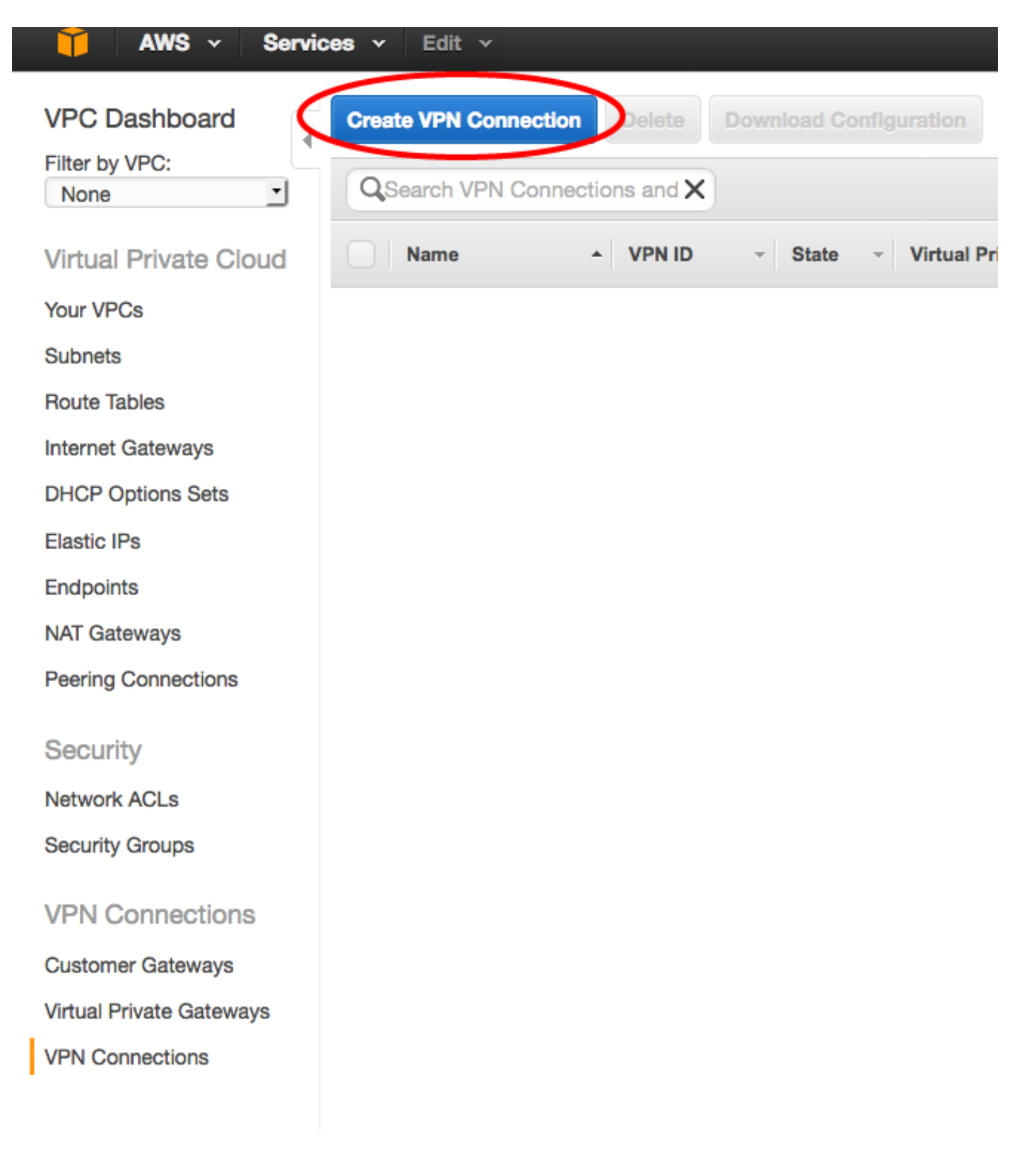

Veld Waarde Naam Een menselijk leesbaar label van de VPN-verbinding tussen AWS en de ASA. Virtual Private Gateway Kies de alleen gemaakte VPG. Clientgateway Klik op de bestaande radioknop en kies de gateway van de ASA. Routing-opties Klik op de radioknop Dynamisch (hiervoor is BGP nodig).

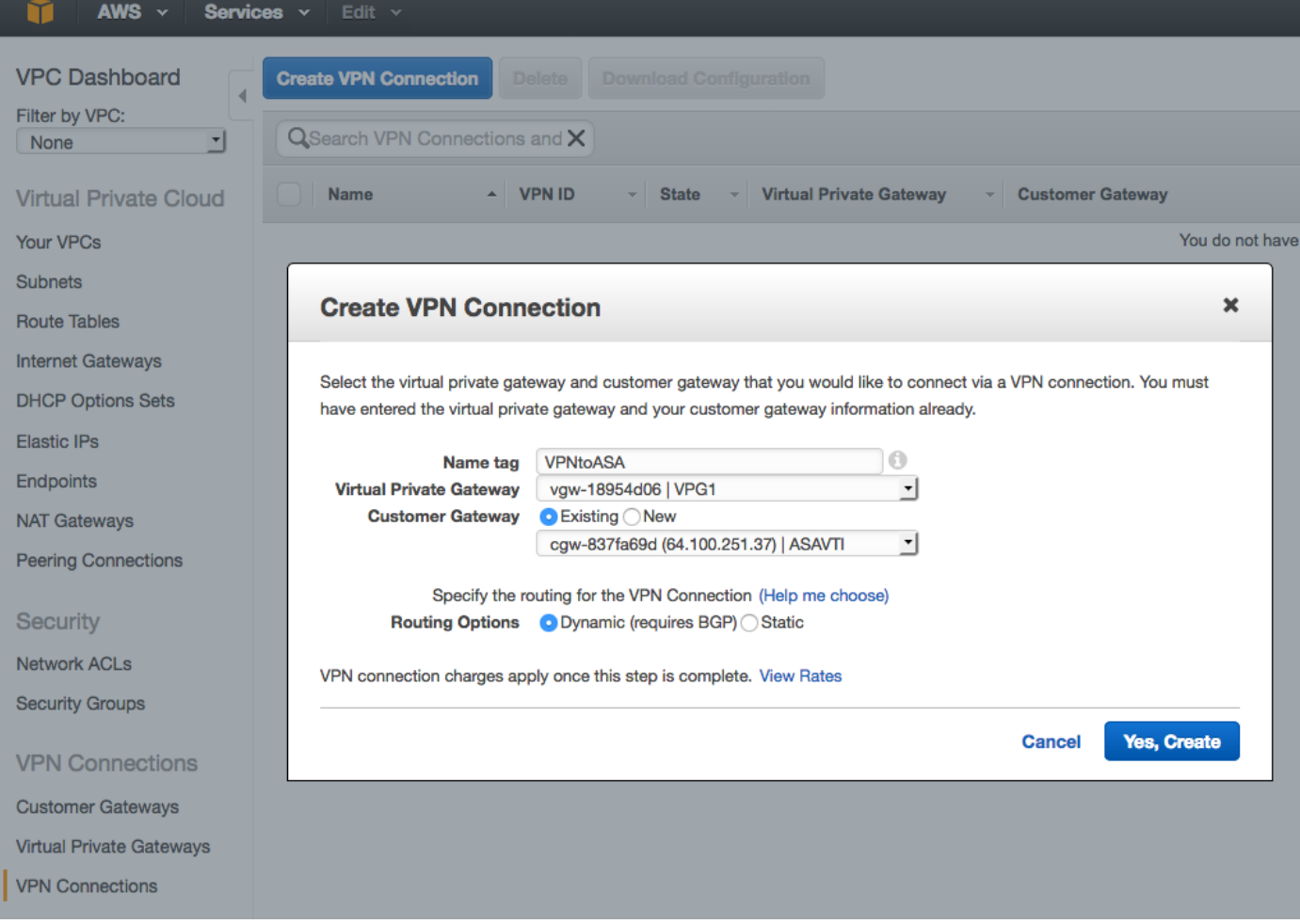

# Stap 7.

Configureer de routeswitch om de routes die zijn geleerd van de VPG (via BGP) naar de VPC te propageren.

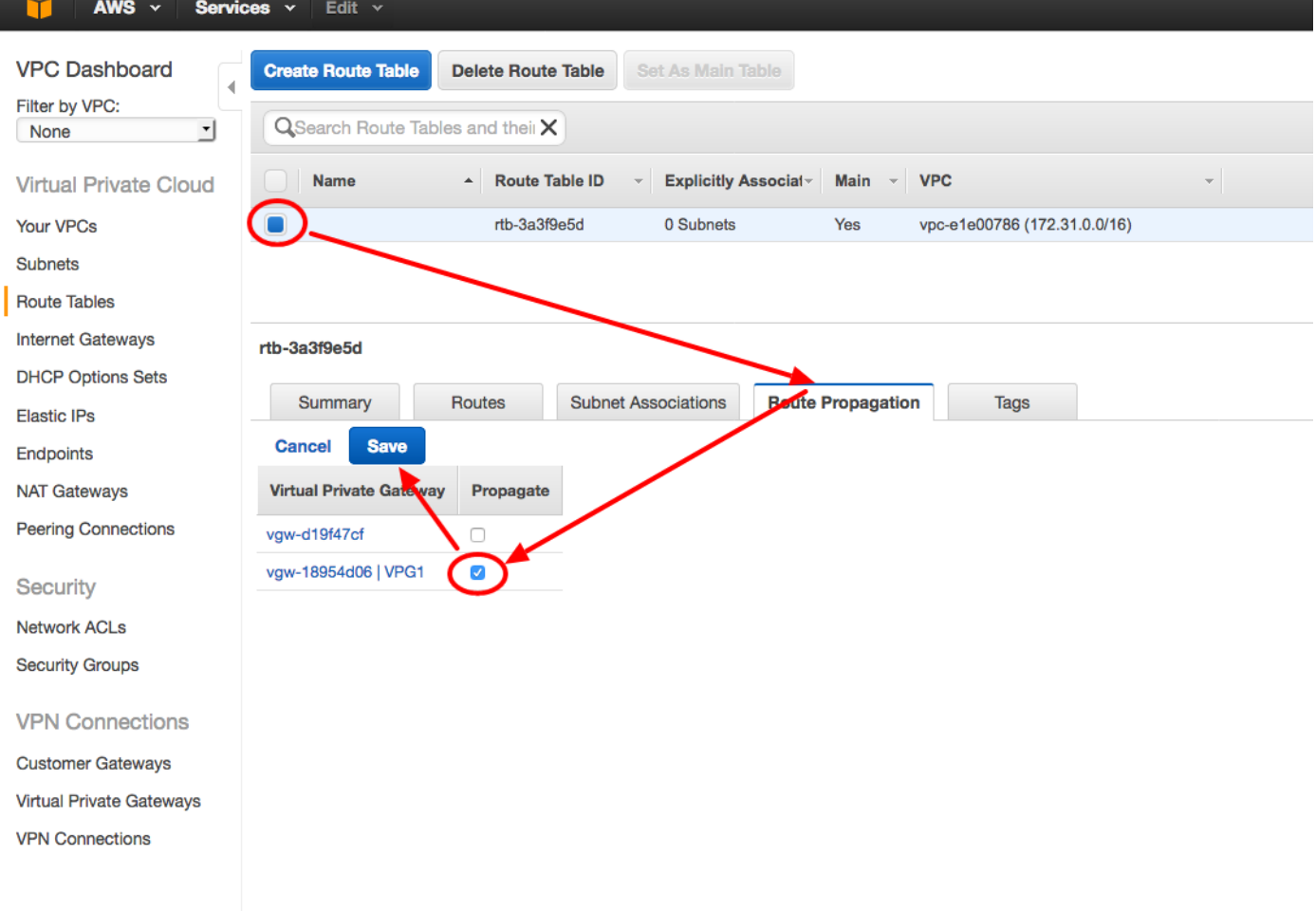

## Stap 8.

Download de voorgestelde configuratie. Kies de onderstaande waarden om een configuratie te genereren die een VTI stijl-configuratie is.

### Veld Waarde

verkoper Cisco Systems, Inc. platform ISR Series routers Software IOS-softwarereleases 12.4+

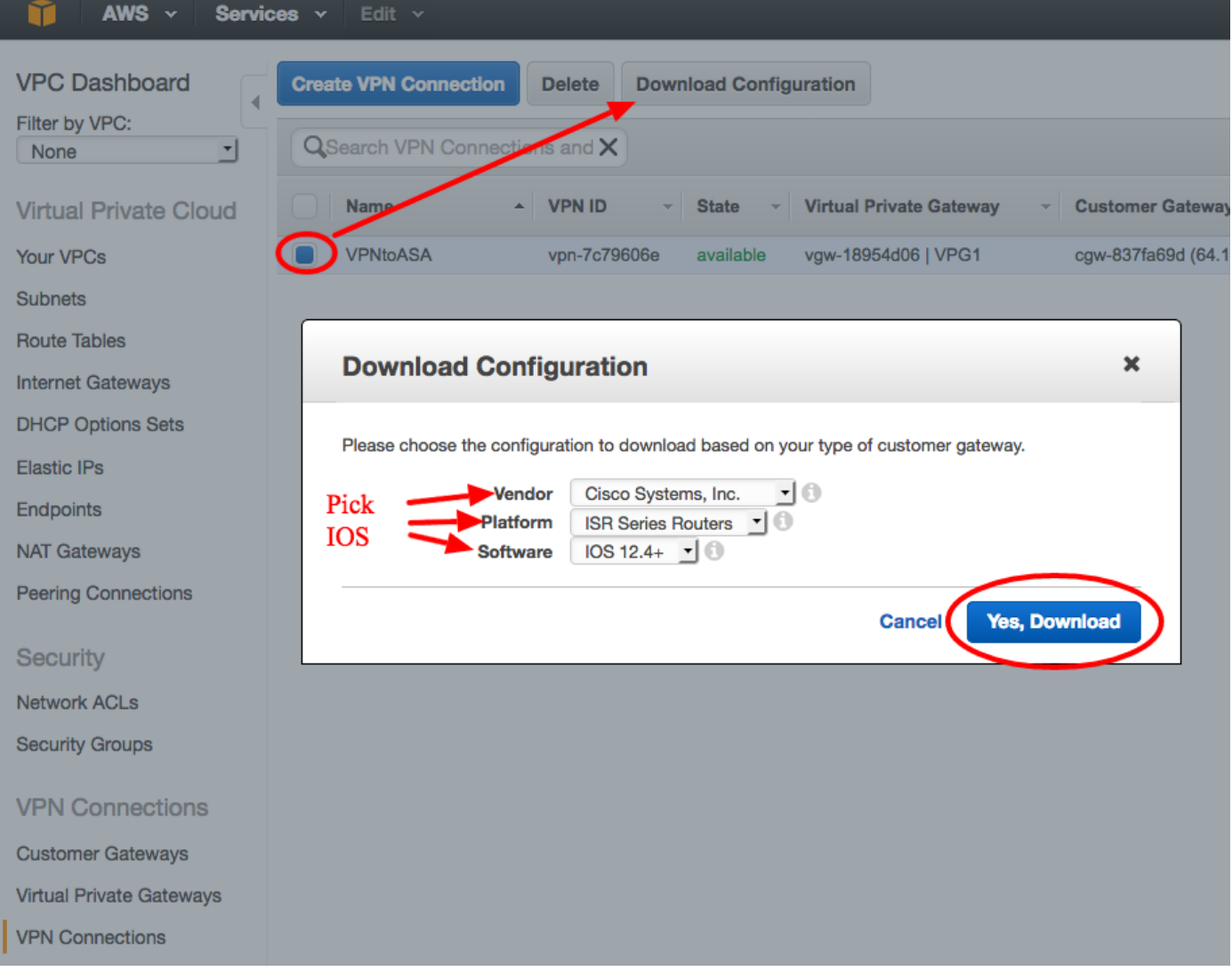

# De ASA configureren

Zodra u de configuratie hebt gedownload, is er enige conversie nodig.

## Stap 1.

het beleid van crypto isakmp ten aanzien van het crypto ikev1 - beleid . Er is slechts één beleid nodig omdat het beleid 2000 en het beleid 2010 identiek zijn.

```
Aanbevolen configuratie Naar
crypto isakmp - beleid 200
  encryptie - aes 128
  controle vooraf
  groep 2
  levensduur 2800
 hash sha
uitgang
crypto isakmp - beleid 2010
  encryptie - aes 128
  controle vooraf
  groep 2
                                   encryptie ikev1 - mogelijkheid voor
                                   buitengebruik
                                   beleid inzake crypto ikev1 10
                                     controle vooraf
                                     encryptieapparaten
                                     hash sha
                                     groep 2
                                     levensduur 2800
```

```
 levensduur 2800
  hash sha
uitgang
```
### Stap 2.

crypto ipsec transformatie-set voor crypto ipsec ikev1 transformatie-set. Er is slechts één transformatie-set nodig omdat de twee transformatoren identiek zijn.

#### Aanbevolen configuratie Naar

```
crypto ipsec transformatie-set ipsec-prop-vpn-
7c79606e-0 esp-aes 128 esp-sha-hmac
   modemtunnel
uitgang
crypto ipsec transformatie-set ipsec-prop-vpn-
7c79606e-1 esp-aes 128 esp-sha-hmac
   modemtunnel
uitgang
                                                     crypto ipsec ikev1
                                                     transformatieset AWS esp-a
                                                     esp-sha-hmac
```
## Stap 3.

crypto ipsec-profiel voor crypto ipsec-profiel . Er is slechts één profiel nodig omdat de twee profielen identiek zijn.

```
Aanbevolen configuratie Naard Naard Naard Naard Naard Naard Naard Naard Naard Naard Naard Naard Naard Naard Na
crypto ipsec-profiel ipsec-vpn-7c79606e-0
  pfs-groep2 instellen
  Stel security-associatie levensduur
seconden in 3600
  set transformatie-set ipsec-prop-vpn-
7c79606e-0
uitgang
crypto ipsec-profiel ipsec-vpn-7c79606e-1
  pfs-groep2 instellen
  Stel security-associatie levensduur
seconden in 3600
  set transformatie-set ipsec-prop-vpn-
7c7960e-1
uitgang
                                                   cryptografische IPsec-profiel AWS
                                                     ingesteld jev1 transformatie-set
                                                     pfs-groep2 instellen
                                                    Stel security-associatie levensd
                                                    seconden in 3600
```
## Stap 4.

crypto sleutelring en crypto isakmp profiel moeten worden geconverteerd naar een tunnelgroep voor elke tunnel.

#### Aanbevolen configuratie Naard Naard Naard Naard Naard Naard Naard Naard Naard Naard Naard Naard Naard Naard Na

```
sleutelring-vpn-7c79606e-0
 plaatselijk adres 64.10.251.37
 Vooraf gedeeld adres 52.34.205.227-toets QZh90Bjf
uitgang
!
crypto-isakmp-profiel isakmp-vpn-7c79606e-0
 plaatselijk adres 64.10.251.37
 matchadres 52.34.205.227
                                                          tunnelgroep 52.34.205
                                                          type ipsec-l2l
                                                          tunnelgroep 52.34.205
                                                          ipsec-eigenschappen
                                                           ikev1 pre-gedeeld-ke
                                                          QZh90Bjf
                                                           isakmp behoudt dremp
                                                          10 opnieuw proberen 1
```

```
 sleutelring-VPN-7c79606e-0
 uitgang
!
sleutelring-vpn-7c79606e-1
 plaatselijk adres 64.10.251.37
 pre-Shared Key Address 52.37.194.219
 uitgang
!
crypto-isakmp-profiel isakmp-vpn-7c79606e-1
 plaatselijk adres 64.10.251.37
 matchadres 52.37.194.219
 sleutelring-VPN-7c79606e-1
 uitgang
```
## Stap 5.

De tunnelconfiguratie is bijna identiek. De ASA ondersteunt de IP-aangepaste mss of de IP virtuele-herassembleren opdracht niet.

#### Aanbevolen configuratie Naard Naard Naard Naard Naard Naard Naard Naard Naard Naard Naard Naard Naard Naard Na

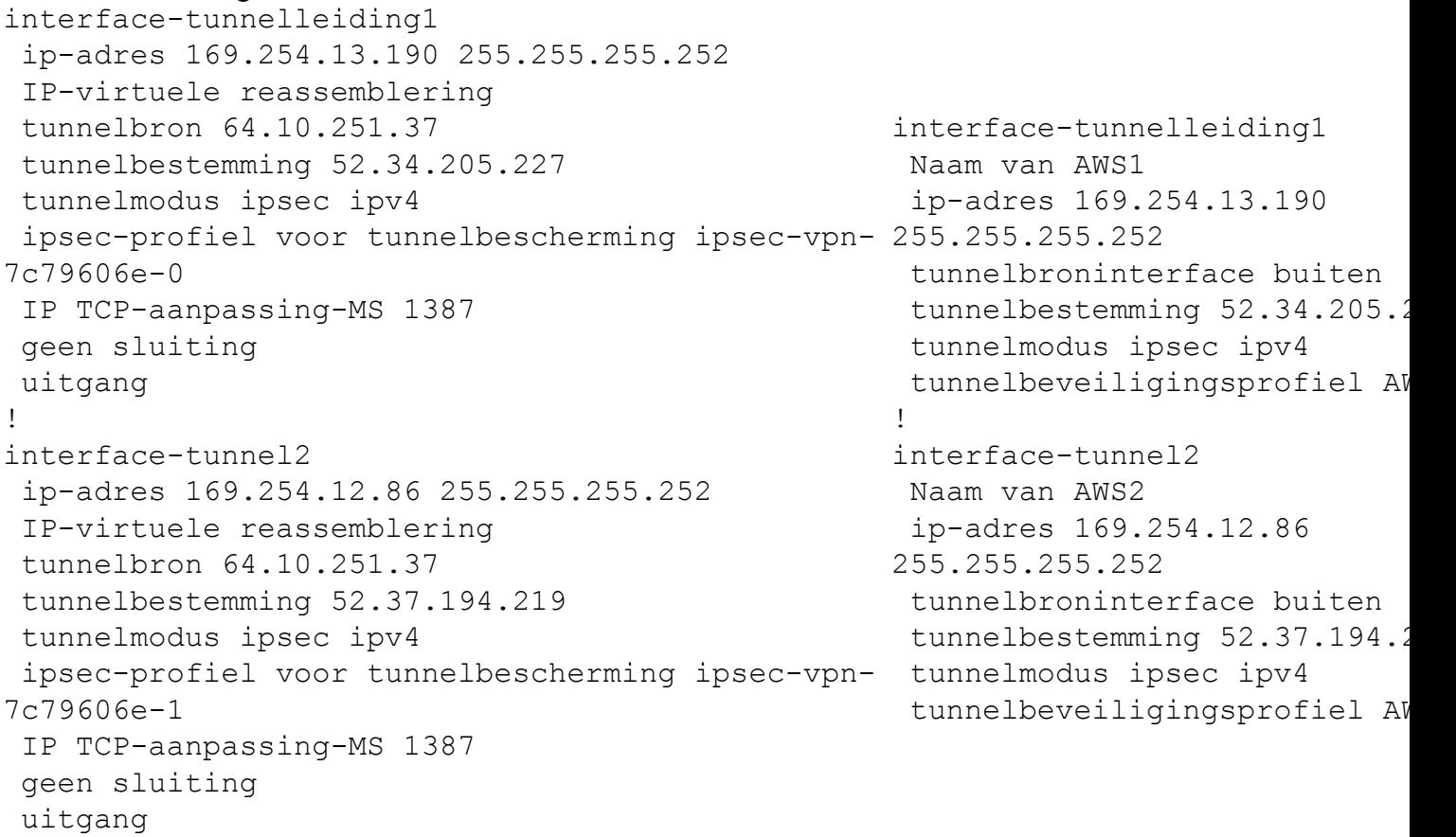

## Stap 6.

In dit voorbeeld, zal ASA slechts binnen Subnet (192.168.1.0/24) adverteren en het subnet binnen AWS (172.31.0.0/16) ontvangen.

#### Aanbevolen configuratie Naar

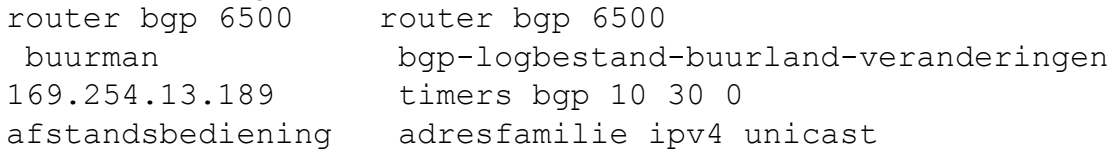

tunnelgroep 52.37.194 type ipsec-l2l tunnelgroep 52.37.194 eigenschappen van ips ikev1 pre-gedeeld-ke JxCWy4Ae isakmp behoudt dremp 10 opnieuw proberen 1

```
7224
 buurman
169.254.13.189 in
werking
 buurman
169.254.13.189
timers 10 30 30
  adresfamilie ipv4
unicast
   buurman
169.254.13.189
afstandsbediening
7224
   buurman
169.254.13.189
timers 10 30 30
   buurman
169.254.13.189
standaard-originate
   buurman
169.254.13.189 in
werking
   buurman
169.254.13.189
zachte configuratie
inwaarts
   netwerk 0.0.0.0
   uitgang
 uitgang
router bgp 6500
 buurman
169.254.12.85
afgelegen-as 7224
 buurman
169.254.12.85
actief
 buurman
169.254.12.85
timers 10 30 30
 adresfamilie ipv4
unicast
   buurman
169.254.12.85
afgelegen-as 7224
   buurman
169.254.12.85
timers 10 30 30
   buurman
169.254.12.85
standaard-originate
   buurman
169.254.12.85
actief
                       buurman 169.254.12.85 afgelegen-as
                    7224
                       buurman 169.254.12.85 actief
                       buurman 169.254.13.189
                   afstandsbediening 7224
                       buurman 169.254.13.189 in werking
                       netwerk 192.168.1.0
                       geen auto-samenvatting
                       geen synchronisatie
                      exit-adresfamilie
```

```
 buurman
169.254.12.85
zachte
reconfiguratie
binnenkomend
   netwerk 0.0.0.0
   uitgang
 uitgang
```
# Verifiëren en optimaliseren

#### Stap 1.

Bevestig de ASA de IKEv1-beveiligingsassociaties met de twee eindpunten bij AWS. De staat van de SA zou MM\_ACTIVE moeten zijn.

```
ASA# show crypto ikev1 sa
IKEv1 SAs:
   Active SA: 2
   Rekey SA: 0 (A tunnel will report 1 Active and 1 Rekey SA during rekey)
Total IKE SA: 2
  1 IKE Peer: 52.37.194.219
  Type : L2L Role : initiator
  Rekey : no State : MM_ACTIVE
2 IKE Peer: 52.34.205.227
  Type : L2L Role : initiator
  Rekey : no State : MM_ACTIVE
ASA#
```
#### Stap 2.

Bevestig dat de IPsec SAs op ASA zijn geïnstalleerd. Er moet voor elke peer een inkomende en uitgaande SPI zijn geïnstalleerd en er moeten een aantal plafonds en decaps tellers zijn.

```
ASA# show crypto ipsec sa
interface: AWS1
     Crypto map tag: __vti-crypto-map-5-0-1, seq num: 65280, local addr: 64.100.251.37
       access-list __vti-def-acl-0 extended permit ip any any
       local ident (addr/mask/prot/port): (0.0.0.0/0.0.0.0/0/0)
       remote ident (addr/mask/prot/port): (0.0.0.0/0.0.0.0/0/0)
       current_peer: 52.34.205.227
       #pkts encaps: 2234, #pkts encrypt: 2234, #pkts digest: 2234
       #pkts decaps: 1234, #pkts decrypt: 1234, #pkts verify: 1234
       #pkts compressed: 0, #pkts decompressed: 0
       #pkts not compressed: 2234, #pkts comp failed: 0, #pkts decomp failed: 0
       #pre-frag successes: 0, #pre-frag failures: 0, #fragments created: 0
       #PMTUs sent: 0, #PMTUs rcvd: 0, #decapsulated frgs needing reassembly: 0
       #TFC rcvd: 0, #TFC sent: 0
       #Valid ICMP Errors rcvd: 0, #Invalid ICMP Errors rcvd: 0
       #send errors: 0, #recv errors: 0
```
 local crypto endpt.: 64.100.251.37/4500, remote crypto endpt.: 52.34.205.227/4500 path mtu 1500, ipsec overhead 82(52), media mtu 1500 PMTU time remaining (sec): 0, DF policy: copy-df ICMP error validation: disabled, TFC packets: disabled current outbound spi: 874FCCF3 current inbound spi : 5E653906 inbound esp sas: spi: 0x5E653906 (1583692038) transform: esp-aes esp-sha-hmac no compression in use settings ={L2L, Tunnel, NAT-T-Encaps, PFS Group 2, IKEv1, VTI, } slot: 0, conn\_id: 73728, crypto-map: \_\_vti-crypto-map-5-0-1 sa timing: remaining key lifetime (kB/sec): (4373986/2384) IV size: 16 bytes replay detection support: Y Anti replay bitmap: 0xFFFFFFFF 0xFFFFFFFF outbound esp sas: spi: 0x874FCCF3 (2270153971) transform: esp-aes esp-sha-hmac no compression in use settings ={L2L, Tunnel, NAT-T-Encaps, PFS Group 2, IKEv1, VTI, } slot: 0, conn\_id: 73728, crypto-map: \_\_vti-crypto-map-5-0-1 sa timing: remaining key lifetime (kB/sec): (4373986/2384) IV size: 16 bytes replay detection support: Y Anti replay bitmap: 0x00000000 0x00000001 interface: AWS2 Crypto map tag: \_\_vti-crypto-map-6-0-2, seq num: 65280, local addr: 64.100.251.37 access-list \_\_vti-def-acl-0 extended permit ip any any local ident (addr/mask/prot/port): (0.0.0.0/0.0.0.0/0/0) remote ident (addr/mask/prot/port): (0.0.0.0/0.0.0.0/0/0) current\_peer: 52.37.194.219 #pkts encaps: 1230, #pkts encrypt: 1230, #pkts digest: 1230 #pkts decaps: 1230, #pkts decrypt: 1230, #pkts verify: 1230 #pkts compressed: 0, #pkts decompressed: 0 #pkts not compressed: 1230, #pkts comp failed: 0, #pkts decomp failed: 0 #pre-frag successes: 0, #pre-frag failures: 0, #fragments created: 0 #PMTUs sent: 0, #PMTUs rcvd: 0, #decapsulated frgs needing reassembly: 0 #TFC rcvd: 0, #TFC sent: 0 #Valid ICMP Errors rcvd: 0, #Invalid ICMP Errors rcvd: 0 #send errors: 0, #recv errors: 0 local crypto endpt.: 64.100.251.37/4500, remote crypto endpt.: 52.37.194.219/4500 path mtu 1500, ipsec overhead 82(52), media mtu 1500 PMTU time remaining (sec): 0, DF policy: copy-df ICMP error validation: disabled, TFC packets: disabled current outbound spi: DC5E3CA8 current inbound spi : CB6647F6 inbound esp sas: spi: 0xCB6647F6 (3412477942) transform: esp-aes esp-sha-hmac no compression in use settings ={L2L, Tunnel, NAT-T-Encaps, PFS Group 2, IKEv1, VTI, } slot: 0, conn\_id: 77824, crypto-map: \_\_vti-crypto-map-6-0-2 sa timing: remaining key lifetime (kB/sec): (4373971/1044) IV size: 16 bytes replay detection support: Y Anti replay bitmap:

```
 0xFFFFFFFF 0xFFFFFFFF
 outbound esp sas:
   spi: 0xDC5E3CA8 (3697163432)
      transform: esp-aes esp-sha-hmac no compression
      in use settings ={L2L, Tunnel, NAT-T-Encaps, PFS Group 2, IKEv1, VTI, }
      slot: 0, conn_id: 77824, crypto-map: __vti-crypto-map-6-0-2
      sa timing: remaining key lifetime (kB/sec): (4373971/1044)
      IV size: 16 bytes
      replay detection support: Y
      Anti replay bitmap:
       0x00000000 0x00000001
```
#### Stap 3.

Bevestig op de ASA dat BGP-verbindingen met AWS tot stand zijn gebracht. De State/PfxRCD teller moet 1 zijn aangezien AWS adverteert met 172.31.0.0/16 subster naar de ASA.

ASA# **show bgp summary** BGP router identifier 192.168.1.55, local AS number 65000 BGP table version is 5, main routing table version 5 2 network entries using 400 bytes of memory 3 path entries using 240 bytes of memory 3/2 BGP path/bestpath attribute entries using 624 bytes of memory 1 BGP AS-PATH entries using 24 bytes of memory 0 BGP route-map cache entries using 0 bytes of memory 0 BGP filter-list cache entries using 0 bytes of memory BGP using 1288 total bytes of memory BGP activity 3/1 prefixes, 4/1 paths, scan interval 60 secs

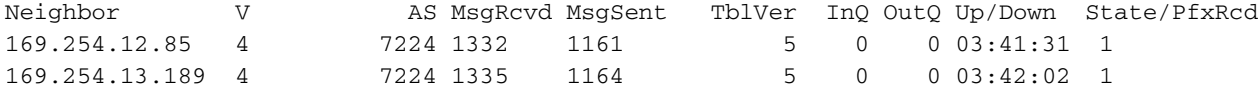

#### Stap 4.

Controleer op de ASA of de route naar 172.31.0.0/16 is geleerd via de tunnelinterfaces. Deze output laat zien dat er twee paden zijn naar 172.31.0.0 van peer 169.254.12.85 en 169.254.13.189. Het pad naar 169.254.13.189 out Tunnel 2 (AWS2) liever vanwege de lagere metriek.

ASA# **show bgp**

BGP table version is 5, local router ID is 192.168.1.55 Status codes: s suppressed, d damped, h history, \* valid, > best, i - internal, r RIB-failure, S Stale, m multipath Origin codes: i - IGP, e - EGP, ? - incomplete

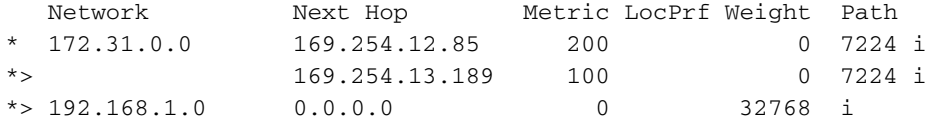

#### ASA# **show route**

Codes: L - local, C - connected, S - static, R - RIP, M - mobile, B - BGP D - EIGRP, EX - EIGRP external, O - OSPF, IA - OSPF inter area N1 - OSPF NSSA external type 1, N2 - OSPF NSSA external type 2 E1 - OSPF external type 1, E2 - OSPF external type 2, V - VPN i - IS-IS, su - IS-IS summary, L1 - IS-IS level-1, L2 - IS-IS level-2

 ia - IS-IS inter area, \* - candidate default, U - per-user static route o - ODR, P - periodic downloaded static route, + - replicated route Gateway of last resort is 64.100.251.33 to network 0.0.0.0 S\* 0.0.0.0 0.0.0.0 [1/0] via 64.100.251.33, outside C 64.100.251.32 255.255.255.224 is directly connected, outside L 64.100.251.37 255.255.255.255 is directly connected, outside C 169.254.12.84 255.255.255.252 is directly connected, AWS2 L 169.254.12.86 255.255.255.255 is directly connected, AWS2 C 169.254.13.188 255.255.255.252 is directly connected, AWS1 L 169.254.13.190 255.255.255.255 is directly connected, AWS1 B 172.31.0.0 255.255.0.0 [20/100] via 169.254.13.189, 03:52:55 C 192.168.1.0 255.255.255.0 is directly connected, inside L 192.168.1.55 255.255.255.255 is directly connected, inside

#### Stap 5.

Om ervoor te zorgen dat het verkeer dat van AWS terugkeert een symmetrisch pad volgt, moet u een route-map configureren om het voorkeurpad aan te passen en BGP aanpassen om de geadverteerde routes te wijzigen.

```
route-map toAWS1 permit 10
 set metric 100
 exit
!
route-map toAWS2 permit 10
 set metric 200
 exit
!
router bgp 65000
 address-family ipv4 unicast
  neighbor 169.254.12.85 route-map toAWS2 out
   neighbor 169.254.13.189 route-map toAWS1 out
Stap 6.
```
Bevestig op de ASA dat 192.168.1.0/24 aan AWS wordt geadverteerd.

ASA# **show bgp neighbors 169.254.12.85 advertised-routes** BGP table version is 5, local router ID is 192.168.1.55 Status codes: s suppressed, d damped, h history, \* valid, > best, i - internal, r RIB-failure, S Stale, m multipath Origin codes: i - IGP, e - EGP, ? - incomplete Network Next Hop Metric LocPrf Weight Path \*> 172.31.0.0 169.254.13.189 100 0 7224 i  $*$  > 192.168.1.0 0.0.0.0 0 32768 i Total number of prefixes 2 ASA# **show bgp neighbors 169.254.13.189 advertised-routes** BGP table version is 5, local router ID is 192.168.1.55 Status codes: s suppressed, d damped, h history, \* valid, > best, i - internal, r RIB-failure, S Stale, m multipath Origin codes: i - IGP, e - EGP, ? - incomplete

```
 Network Next Hop Metric LocPrf Weight Path
```
\*> 192.168.1.0 0.0.0.0 0 32768 i

Total number of prefixes 1

## Stap 7.

In AWS, bevestig dat de tunnels voor de VPN verbinding UP zijn en de routes van de peer worden geleerd. Controleer ook dat de route in de routingtabel is verspreid.

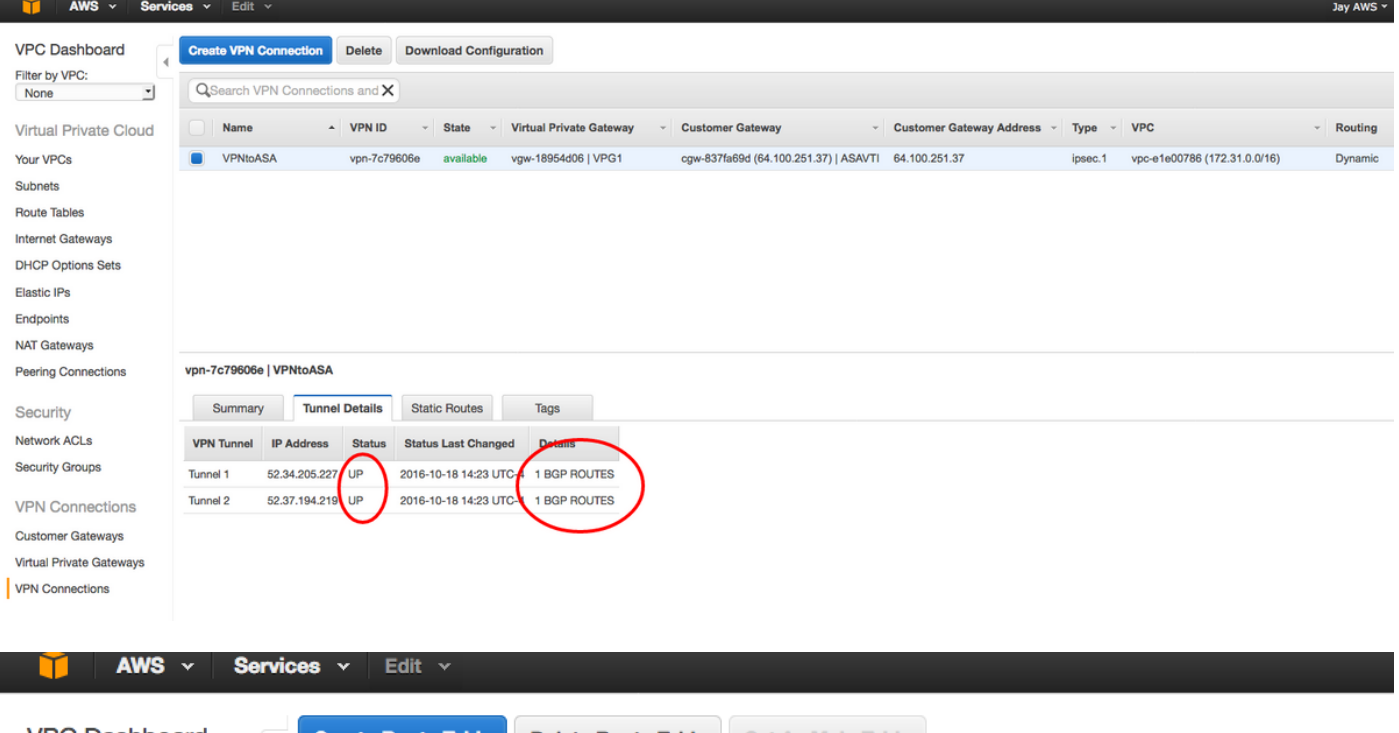

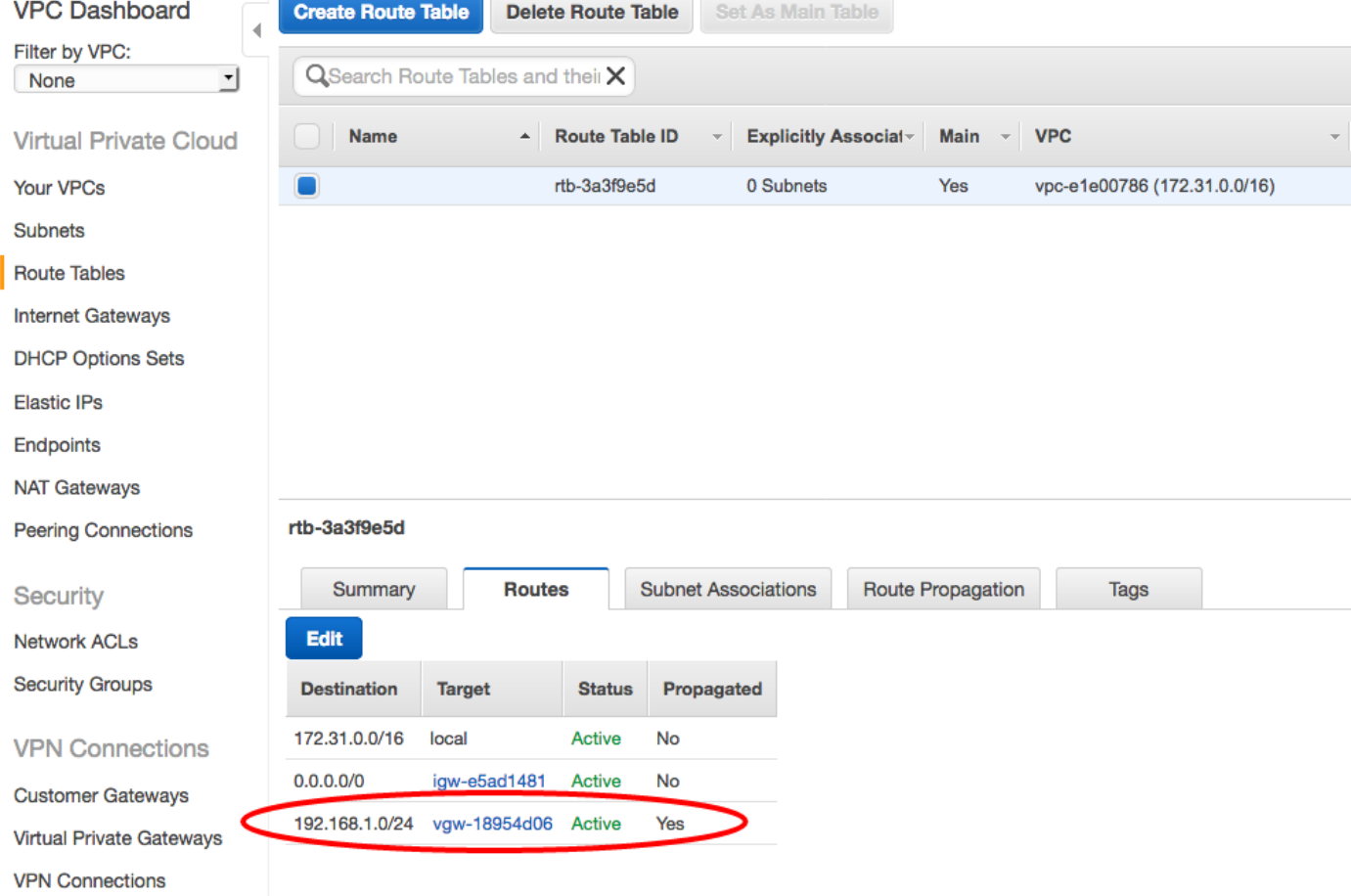